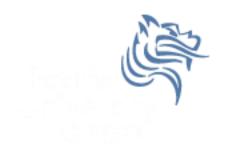

# Graphical Display of Statistics

Fall 2013

# Common Display of Statistical Info

#### **Age of Freshmen**

### Bar:

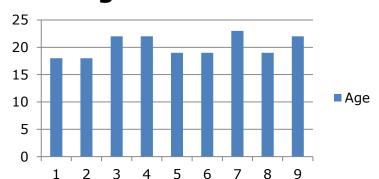

#### **Age of Freshmen**

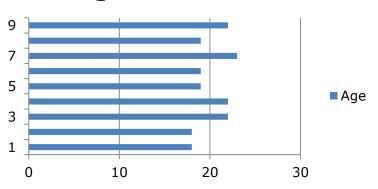

#### **Age of Freshmen**

Pie:

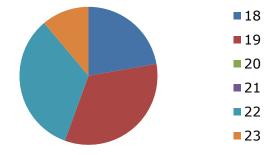

# Sample CS120 Dataset

Consider the following CS120 class information:

| Year | Age                     |
|------|-------------------------|
| FR   | 18                      |
| FR   | 18                      |
| SR   | 22                      |
| JR   | 22                      |
| SO   | 19                      |
| FR   | 19                      |
| SR   | 23                      |
| SO   | 19                      |
| SR   | 22                      |
|      | FR FR SR JR SO FR SR SR |

If this data was in SPSS, what would be the Type and Measure for each variable?

## Exercise

Copy CS120.sav from CS 130 Public to your Desktop.

- Let's discuss the variable definitions and data.
- Create a Bar Chart to show how many students in each Year took CS 120.
- Create a **Pie Chart** to show how many students in each Year took CS 120.
- Create a Bar Chart to show the median age of students in each Year.
- Create a Word document called graphs.docx that has all three graphs in the document properly labeled and looking professional. Let me see the results.

of Statistics

• Enter this data into Excel and build the three charts above.

CS130 - SPSS & Graphical Display

## **Bar Chart**

We could take the above information and show using a bar chart a graphical representation of the number of students that are FR, SO, JR, and SR.

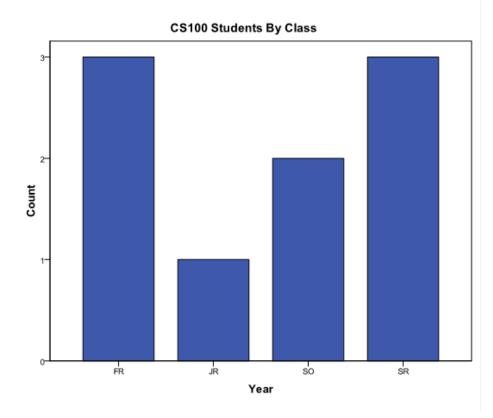

## Pie Chart

 Notice with a pie chart we get a better visualization of the frequency of occurrence as a percent. The amount of arc in the above example is proportional to the represented quantity.

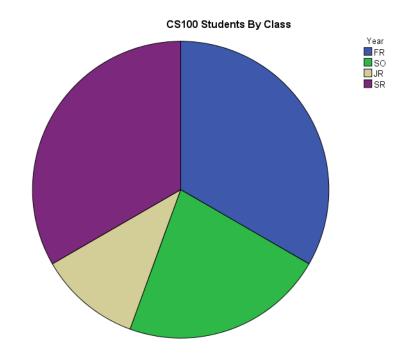

# More SPSS practice

- Compare the mean, standard deviation, and median for age by year
   Analyze | Compare Means | Means
- Add the Report to the Word document from earlier

|                                                   |                                              |                                                   | Report                |                                                 |                                                     |
|---------------------------------------------------|----------------------------------------------|---------------------------------------------------|-----------------------|-------------------------------------------------|-----------------------------------------------------|
| Make sure the<br>Year is in the<br>correct order! | Age<br>Year<br>FR<br>SO<br>JR<br>SR<br>Total | Mean<br>18.33<br>19.00<br>22.00<br>22.33<br>20.22 | N<br>3<br>2<br>1<br>3 | Std. Deviation<br>.577<br>.000<br>.577<br>1.986 | Median<br>18.00<br>19.00<br>22.00<br>22.00<br>19.00 |
|                                                   | iotai                                        | 20.22                                             | 9                     | 1.900                                           | 19.00                                               |

CS130 - SPSS & Graphical Display of Statistics